## **ISLEVER**

# 70-162

TS: Forefront Protection for Endpoints and Applications, Configuring

DEMO

### https://www.islever.com/70-162.html https://www.islever.com/microsoft.html

For the most up-to-date exam questions and materials, we recommend visiting our website, where you can access the latest content and resources.

#### Note: The answer is for reference only, you need to understand all question.

#### **QUESTION 1**

Your network environment has System Center Configuration Manager (SCCM) 2007. The SCCM hierarchy is shown in the following table.

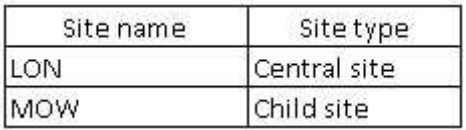

The MOW site has Forefront Endpoint Protection (FEP) 2010 installed. You plan to install FEP 2010 on the LON site.

You need to ensure that existing custom FEP policies will apply in the MOW site after the FEP installation on the LON site is complete.

What should you do?

A.Rename the FEP - Policies package.

- B.Set the highest precedence to the custom policies on the MOW site.
- C.Distribute the FEP Policies package from the MOW site before the FEP installation on the LON site is complete.
- D.Export FEP policies from the MOW site before the FEP installation on the LON site is complete. Import the policies into the LON site.

#### **Answer:** D

#### **QUESTION 2**

Your network environment has System Center Configuration Manager (SCCM) 2007 configured as a single site. The network has servers as shown in the following table.

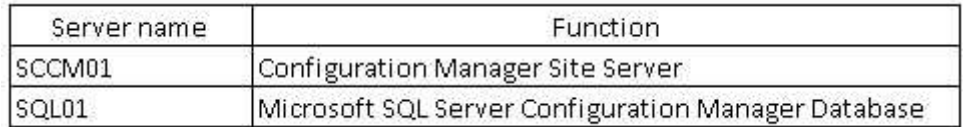

You need to install the Forefront Endpoint Protection (FEP) 2010 Server by using the Basic topology.

Which role or roles should you install on SQL01? (Choose all that apply.)

- A. FEP Database
- B. FEP Reporting
- C. FEP Security Client
- D. FEP Reporting Database
- E. FEP Console Extensions for Configuration Manager
- F. FEP Site Server Extensions for Configuration Manager

#### **Answer:** ABD

#### **QUESTION 3**

Your network environment has System Center Configuration Manager (SCCM) 2007. SCCM is deployed as shown in the following table.

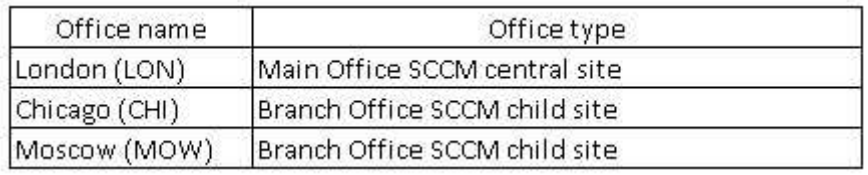

You plan to deploy Forefront Endpoint Protection (FEP) 2010. You need to meet the following requirements: Branch office administrators must be able to modify FEP settings independently of one another. Main office administrators must not be able to modify FEP settings. Main office administrators must receive FEP reports from branch offices.

What should you do? (Choose all that apply.)

- A. Install FEP 2010 in the LON office.
- B. Install FEP 2010 in the CHI office.
- C. Install FEP 2010 in the MOW office.
- D. Install the FEP 2010 Reporting role in the CHI office.
- E. Install the FEP 2010 Reporting role in the LON office.
- F. Install the FEP 2010 Reporting role in the MOW office.

**Answer:** BCE

#### **QUESTION 4**

Your company network is configured according to the following table.

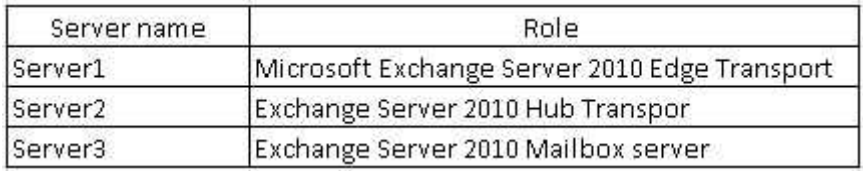

All Exchange servers run Forefront Protection for Exchange Server (FPE). You need to ensure that all emails are scanned for viruses even if they have been scanned by another instance of FPE .

What should you do? (Choose all that apply.)

- A.Enable the Scan with all engines option in FPE on each Exchange server.
- B.Enable the Scan with a dynamically chosen subset of engines option in FPE on each Exchange
- C.Cancel the selection of the Optimize for performance by not rescanning messages already virus scanned option in FPE on Server1.
- D.Cancel the selection of the Optimize for performance by not rescanning messages already virus scanned option in FPE on Server2.

#### **Answer:** CD

#### **QUESTION 5**

Your network environment uses Microsoft Exchange Server 2010 and Forefront Protection for Exchange Server (FPE) 2010.

The Edge Transport role is installed on a separate server named EdgeServer1.

You want to install an additional Edge Transport server named EdgeServer2. You need to use the existing FPE configuration settings of EdgeServer1 on EdgeServer2.

Which command or commands should you use? (Choose all that apply.)

- A. Set- FseExtendedOption -name \*
- B. New- FseExtendedOption -name \*
- C. Export- FseSettings -path path\EdgeServer1.xml
- D. Import- FseSettings -path path\EdgeServer1.xml
- E. Import- FseSettings -path path\EdgeServer1.txt
- F. Get- FseExtendedOption -name \* > > path\EdgeServer1.txt

**Answer:** CD

#### **QUESTION 6**